# **5/10**

## **Logiciels**

Dans cette partie, nous allons étudier et donner des programmes utilitaires traitant de problèmes spécifiques au graphisme.

## **5/10.1**

### **Programme de dessin**

Ce programme permet de créer d'une façon tout à fait conventionnelle des dessins en MODE <sup>1</sup> en utilisant la technique du **TÉLÉCRAN.**

Après avoir choisi les couleurs utilisées dans le dessin, les touches-flèches permettent de déplacer le curseur. Pour dessiner avec la couleur n, il suffit d'appuyer simultanément sur SHIFT et n. Pour obtenir la fonction « gomme », il faut appuyer simultanément sur SHIFT et 0 (car 0 est la couleur de fond).

Quand le dessin est terminé, appuyez sur la touche « ENTER » et répondez « 0 » (Oui) <sup>à</sup> la question « **Sauvegarde magnétique ? ».** Si vous possédez un 464 sans lecteur de disquettes, armez-vous de patience car l'écran occupe 16 KO (Kilo Octets) et prend (16/2 + 1) 9 blocs. Vous pouvez accélérer les choses en précisant « SPEED WRITE <sup>1</sup> » avant de lancer l'exécution du programme.

Une fois la sauvegarde effectuée, vous pouvez poursuivre votre travail

Logiciels

Partie 5 : Graphisme

en reprenant les choses au point où elles en étaient en répondant « O » (Oui) à la question « Poursuite ? ».

Le listing du programme BASIC est le suivant :

```
1000 REM **********************
1001 REM Trace point par point
1002 REM ***********************
1010 '1020 'Prog. ASM Sauvegarde et affichage ecran
1030 -J040 FOR I=0 TO &17:READ A:POKE &3000+I,A:NEXT
1050 DATA &21, 0, &C0, &11, 0, &40, 1, &FF, &3F, &ED, &BO, &C9
1060 DATA &21, 0, &40, &11, 0, &CO, 1, &FF, &3F, &ED, &BO, &C9
1070 *
1080 'Initialisation
1090 '
1100 STYL0=0 'Stylo leve
1110 BORDER O: INK 0, 0: INK 1, 10: X=0: Y=0
1120 MODE 1
1130 INPUT"Affichage monochrome (0/N)";R$:R$=UPPER$(R$)
1140 IF R$<>"0" AND R$<>"N" THEN 1120
1150 IF R$="0" THEN NBCOUL=1 ELSE NBCOUL=3
1160 PRINT
1170 FOR I=0 TO NBCOUL
        PRINT"INK"; I; ": (0 A 26) "; : INPUT A: INK I, A
1180
1190 NEXT I -
1200 PRINT : INPUT"Chargement d'un ecran (O/N) ";R$:R$=UPPER$(R$)
1210 IF R$<>"0" AND R$<>"N" THEN 1200
1220 IF R$="0" THEN PRINT:INPUT"Nom de l'ecran ";ECR$:LOAD ECR$,&COOO:GOTO 1240
1230 CLS
1240 PLOT X, Y, 2
1250 '1260 'Boucle principale
```

```
1270 '
1280 A$=INKEY$:IF A$="" THEN 1280 'Attente action
1290 A=ASC(A$)
1300 IF A=55 THEN PLOT X, Y, STYLO: Y=Y+2:X=X-2:GOTO 1240 'En haut a gauche
1310 IF A=57 THEN PLOT X, Y, STYLO: Y=Y+2: X=X+2: GOTO 1240 'En haut a droite
1320 IF A=49 THEN PLOT X, Y, STYLO:Y=Y-2:X=X-2:GOTO 1240 'En bas a gauche
1330 IF A=51 THEN PLOT X, Y, STYLO:Y=Y-2:X=X+2:GOTO 1240 'En bas a droite
1340 IF A=56 THEN PLOT X, Y, STYLO:Y=Y+2:GOTO 1240 'Vers le haut
1350 IF A=50 THEN PLOT X, Y, STYLO:Y=Y-2:GOTO 1240 'Vers le bas
1360 IF A=52 THEN PLOT X, Y, STYLO:X=X-2:GOTO 1240 'Vers la gauche
1370 IF A=54 THEN PLOT X, Y, STYLO:X=X+2:GOTO 4240 'Vers la droite
1380 IF A=95 OR (A>32 AND A<33+NBCOUL) THEN 1420 'Changement de stylo
1390 IF A=13 THEN 1470 'Fin de trace
1400 GOTO 1280 'Boucle de trace
1420 REM Changement de couleur stylo
1430 '
1440 IF A=95 THEN STYLO=0 ELSE STYLO=A-32
1450 GOTO 1240
1470 REM Fin de trace
1480 '
1490 PLOT X, Y, O: CALL &3000 'Sauvegarde ecran
1500 CLS
1510 LOCATE 1,10:INPUT"Sauvegarde magnetique (O/N) ";R$:R$=UPPER$(R$)
1520 IF R$<>"0" AND R$<>"N" THEN 1510
1530 IF R$="N" THEN CALL &300C:GOTO 1240 'Restitution ecran
1540 LOCATE 1,12: INPUT"Nom de l'ecran ";N$
1550 SAVE N$, B, &4000, &3FFF
1560 LOCATE 1,14: INPUT"Poursuite (O/N) ";R$:R$=UPPER$(R$)
1570 IF R$="0" THEN CALL &300C:GOTO 1240 'Restitution ecran
1580 END
```
Lignes 1010 à 1060 : Chargement des sous-programmes ASSEMBLEUR.

Lignes 1070 à 1230 : Initialisation du programme.

Lignes 1240 : Affichage du curseur graphique.

Lignes 1280 : Lecture du clavier.

Lignes 1290 à 1400 : Action en fonction de la touche pressée.

Ligne 1440 : Changement de la couleur du tracé.

Lignes 1470 à 1580 : Fin de tracé.

Ligne 1550 : avec sauvegarde magnétique.

Ligne 1530 à 1570 : et/ou retour au tracé.

Le programme BASIC défini ci-dessus utilise deux sous-programmes écrits en ASSEMBLEUR. Ces sous-programmes permettent :

- 1°) de sauvegarder l'écran en mémoire RAM (transfert du bloc #C000 à #FFFF en #4000),
- 2°) de restituer la sauvegarde RAM sur l'écran (transfert du bloc  $#4000$  à  $#7$ FFF en  $#C000$ ).

Ces deux sous-programmes utilisent une mnémonique qui a fait la renommée du Z80 : il s'agit de « LDR ». Son utilisation est très simple : avant l'appel à LDIR, il faut charger les registres HL, DE et BC avec les valeurs suivantes :

HL = Adresse de la première mémoire à déplacer,

DE = Adresse de la première mémoire où va s'effectuer le déplacement,

BC = Longueur du bloc déplacé.

Ce qui donne lieu aux programmes suivants :

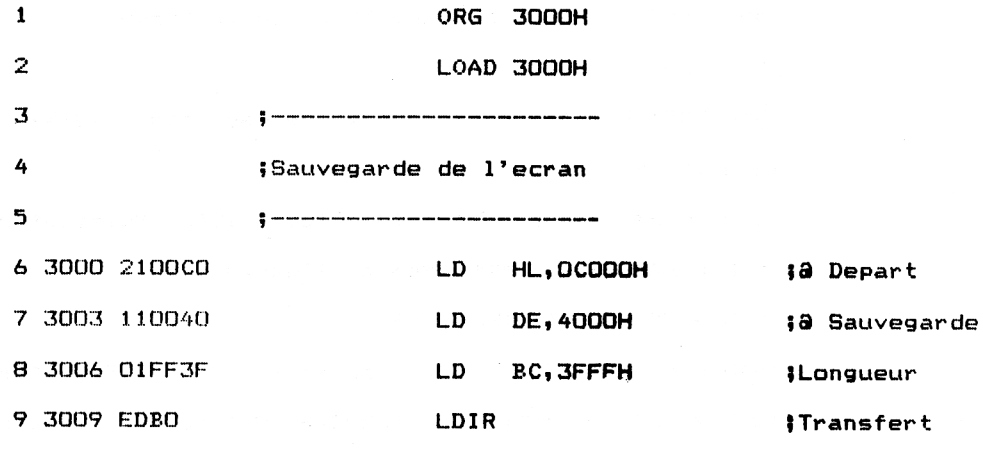

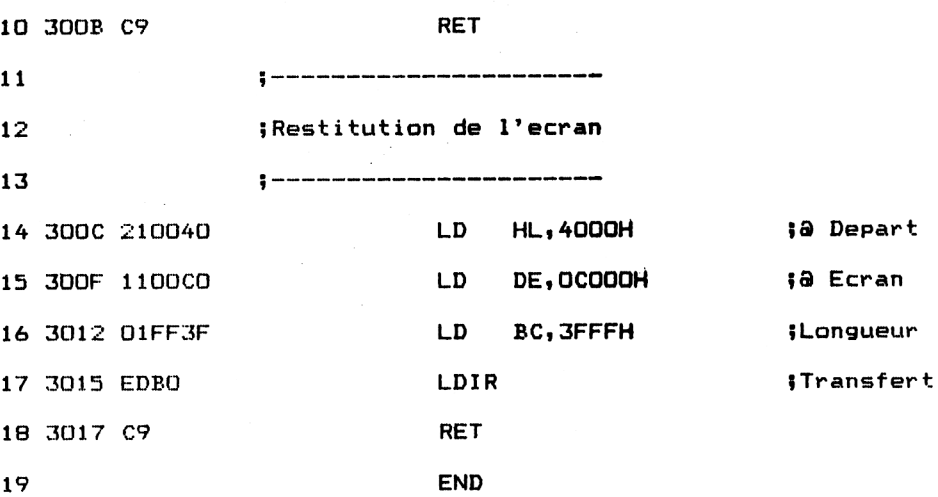